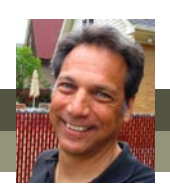

# **What's new in Premiere Elements 9?**

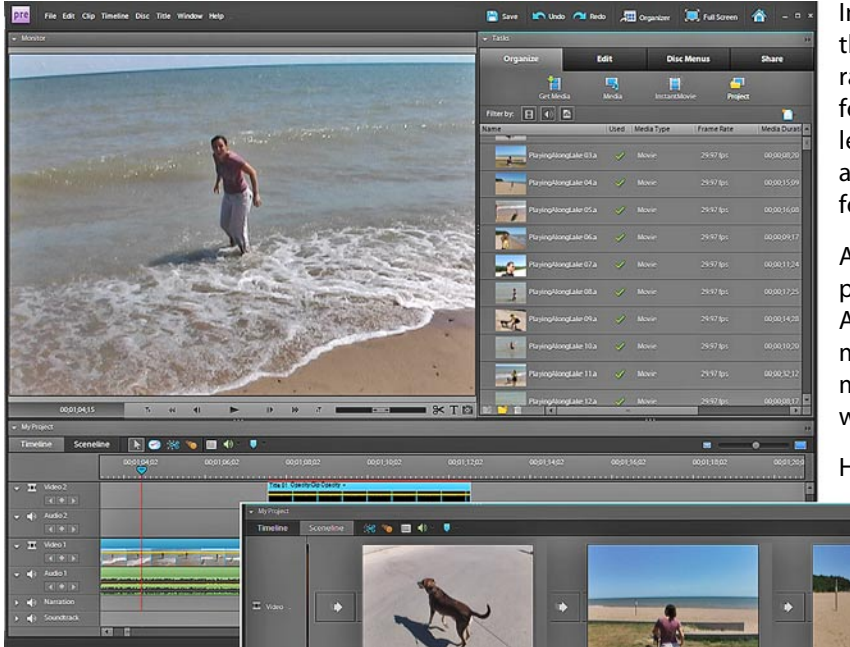

In version 9 of Premiere Elements, Adobe has put the bulk of their efforts into improving performance rather than adding lots of new bells and whistles. And, for the most part, they have succeeded. Version 9, at least in our preliminary tests, is a much more stable and dynamic product than version 8, and it's support for a wider range of video sources is most welcome.

Adobe also claims to have greatly improved the program's performance with high-definition HDV and AVCHD video. With more of the consumer market moving up to these higher-resolution camcorders, a more efficient workflow in this area is also very much welcome.

Here are some of the program's other highlights.

#### **Mac support**

For the first time, Premiere Elements will be rolled out in both Mac and PC versions. For the most part, the two versions look and perform identically – with the exception of some better support for

Quicktime video on the Mac version and the inclusion of a few keyboard shortcuts and a few features that are only available on the PC.

Mac shortcuts more often use the **Command** ( **)** key in combination with other keys while PCs use the **Ctrl** key. Also, a number of **right-click** functions on a PC are available with a **Ctrl-click** on a Mac.

But chances are , if you're comfortable with the PC interface for this program, you'll also feel right at home on the Mac version.

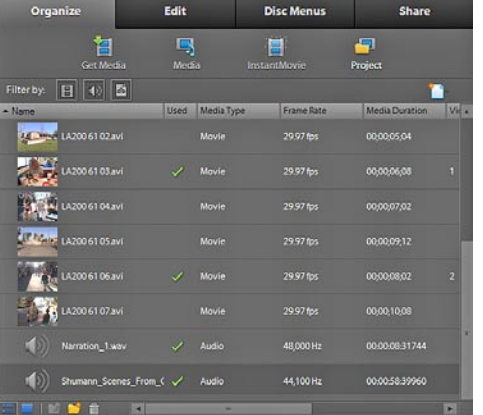

#### **Cleaner interface**

Adobe has redesigned the interface in Premiere Elements 9 to look cleaner and more like their professional Creative Suite software.

The brightly-colored tabs in the **Tasks** panel have been replaced by much more readable gray and white tabs with sharper, brighter text.

The **Timeline**, likewise, has a much cleaner look – closer in style to the look to that of Adobe's Premiere Pro and After Effects. Its clips display in bright colors with more readable text.

Even the drop-down and right-click menus that appear throughout the program have been redesigned with black or dark gray text on a white background, further improving their readability.

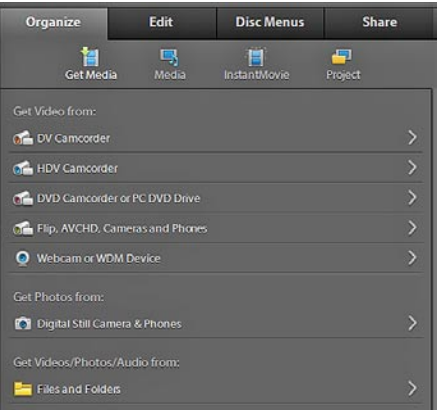

### **Support for Flip camcorders**

A very welcome addition to Premiere Elements 9 is support for the popular, new pocket camcorders – most notably the Flip line of standard and high-definition cams.

Flip camcorders download their video into the program over a USB connection, just as AVCHD and other hard drive camcorders. And Premiere Elements 9 now includes project presets specifically designed to work with the Flip's unique codecs and format.

**Timeline** 

**enhancements** The **Timeline** panel in Premiere Elements 9 is much cleaner and more streamlined than in previous versions of the

## **Support for AVCHD Lite and video from DSLRs**

Adobe has greatly expanded the video formats that Premiere Elements supports. In addition to traditional project presets for tape-based video and AVCHD, version 9 includes support for AVCHD Lite (1280x720 video) and video from DSLRs (digital cameras, like the Canon EOS series) in 1080p, 720p and 640x480 frame sizes at a variety of frame rates.

#### Tools on the Timeline and Sceneline panels

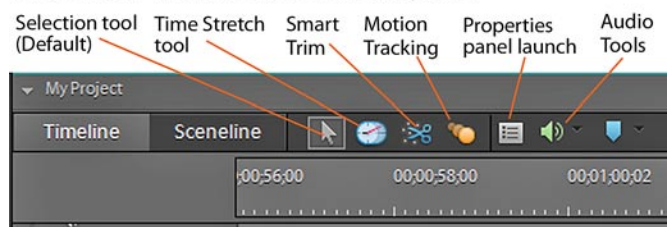

#### Video 1 TΤ PlayingAlongLake 07.  $\Rightarrow$  Audio 1 PlayingAlongLake 07. (b) Narration Soundtrack

To make more efficient use of the panel's vertical space, individual tracks on the Timeline can be toggled between a compressed and an open view.

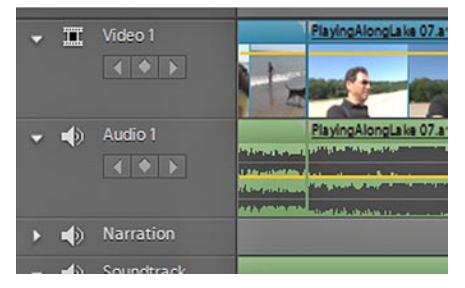

Audio adjustment and timeline marker tools are hidden under icon-based drop-down menus to reduce clutter.

program.

And, even more interestingly, the video and audio tracks can be toggled individually to display in either a compressed or wide view,

making it available to work with a greater number of tracks on your timeline without

increasing the height of the Timeline panel unmanageably.

#### **Web DVD output**

Premiere Elements 9 includes a new **Share** option for saving your video as an interactive, Flash-based Web site that functions just like a DVD – complete with menu pages and scene links!

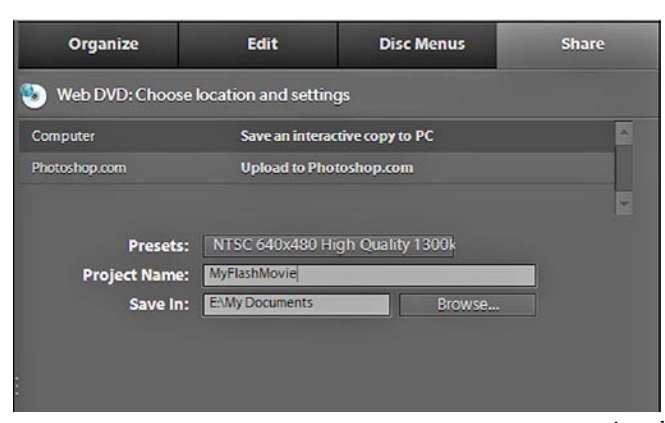

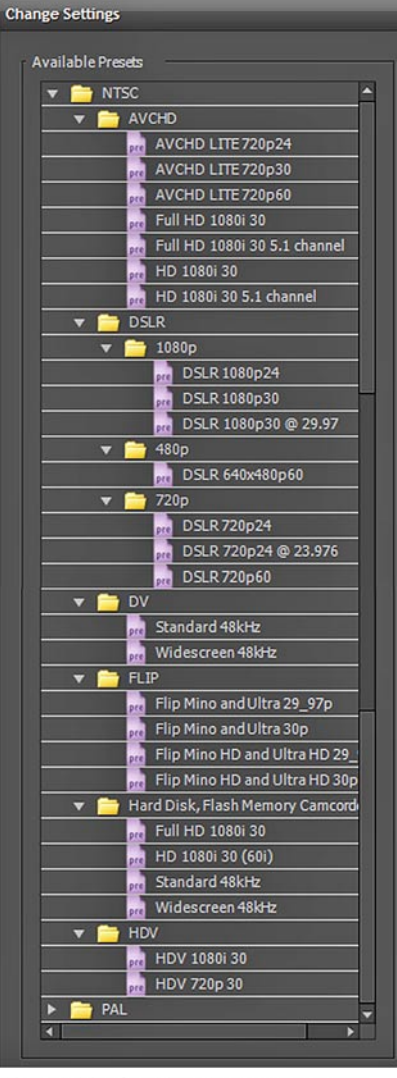

The wealth of project presets in version 9.

*continued*

## **Automatically fix mismatched project settings**

A very cool feature in version 9 of Premiere Elements is the new **Mismatched Project Settings Preset** notification and repair tool.

If you attempt to add to the timeline or sceneline of a new

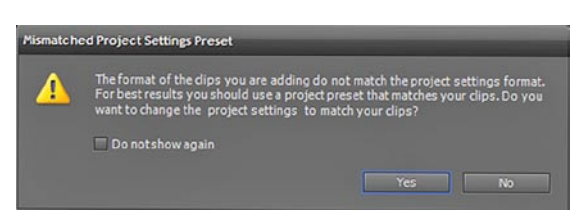

project a video clip that requires settings other those that you have set for your project, a notification window will pop up notifying you of the mismatch and offering to fix it for you.

This feature only works when this mismatched footage is the first clip you add to your timeline or sceneline in a project. And it doesn't correct issues that may arise from mixing more than one video format in the same project. However – considering the liabilities of using the wrong settings for a project – it can prove a real lifesaver.

#### **muvipix.com**

**For more information on these new features as well as all of tools available in the Elements programs, see The Muvipix.com Guide to Adobe Premiere Elements 9 and The Muvipix.com Guide to Photoshop Elements & Premiere Elements 9, available in the Muvipix Book Store.**